# **JNITRENDS**

Recovery-Series and UEB 9.0.0-15 Release Notes

Unitrends release 9.0.0-15 continues to deliver radical simplicity with intuitive navigation, streamlined wizards, low click counts, global search, simplified risk and storage management, and seamless Community integration. This document describes features introduced in the 9.0.0-15 release for the current User Interface (UI). If you are using the legacy interface, see the Legacy [Recovery-Series](http://www.unitrends.com/docs/release-notes/legacy-recovery-series-and-ueb-9-0-release-notes) and UEB Release Notes instead. For additional information related to this release, see these resources:

- The [Customer](http://www.unitrends.com/Docs/Customer-Resolved-Defects/Release-9-0-0-x-Customer-Resolved-Defects) Resolved Defects document for a description of issues resolved in release 9.0.0-15.
- The [Recovery-Series](http://www.unitrends.com/docs/user-guides/recovery-series-and-ueb-upgrade-guide-r9-0) and UEB Upgrade Guide for upgrade procedures and considerations.
- The [Recovery-Series](http://www.unitrends.com/docs/user-guides/recovery-series-and-ueb-9-0-administrators-guide) and UEB Administrator's Guide for additional requirements and procedures.

#### **What's new in 9.0.0-15**

See these topics for details on new features and enhancements:

- ["Backup](#page-0-0) Copy"
- <span id="page-0-0"></span>• ["Usability"](#page-0-1)

#### **Backup Copy**

- Tape support for Backup Copies. You can now copy backups to your tape device. Prior releases only supported tape backup copies in the legacy UI. For details on using this feature, see 'Copying Backups to Tape' in the [Recovery-Series](http://www.unitrends.com/docs/user-guides/recovery-series-and-ueb-upgrade-guide-r9-0) and UEB Upgrade Guide.
- <span id="page-0-1"></span>Test option. When creating or editing a backup copy job, click Test to see the estimated job size, free space on the target, and whether the job is likely to fit on the target.

### **Usability**

We've added these enhancements for ease of use.

- User Interface. These features have been added to the UI:
	- Check a box to disable the Screen Resolution Warning that displays if you are not using 1280 x 1024 resolution.
	- For virtual machines, added a tooltip indicating the VM model. Hover over the VM asset in the Inventory tree to see the tooltip. Full indicates the VM supports full backups only. All indicates the VM supports all backup modes.
	- For SQL databases, added a tooltip indicating the database recovery model (Full, Simple, or Bulk-logged). Hover over the SQL asset in the Inventory tree to see the tooltip.
	- For active jobs, hover over the progress bar to see the estimated job completion date and time (if available).
	- On the Job Manger tab, check multiple boxes and click Toggle to enable or disable selected jobs.
	- Dialogs now open in the upper-left portion of the screen.
	- Added the following to the About this Appliance dialog: Appliance IP Address, Install Date, Browser Type and Screen Resolution, Appliance Type, Processor Type, Processor Cache, Processor Frequency, and MAC Address.
- Report enhancements. These features have been added to reports:
	- Backups reports Additional job-level details have been added. Select a backup in the report to open the Backup Status: Report Entity dialog. For asset-level (agent-based) backups, click Details to see a list of files in the backup.
	- Weekly Status report Added this new report that shows the status of backups and backup copies over the last seven days. Contains colored icons to quickly identify successes, warnings, and failures.

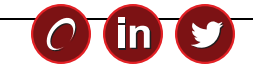

## **UNITRENDS**

200 Wheeler Road, Burlington, MA 01803 [www.unitrends.com](http://www.unitrends.com/)

Recovery-Series and UEB 9.0.0-15 Release Notes Document Version 1.09072016

- Backup History report Deleted backups are now included in the report and are labeled Job No Longer Exists. A Speed column has been added that shows the transfer rate of the job.
- Backup Copy Hot Targets report A Speed column has been added that shows the transfer rate of the job.
- Appliance Capacity report The following have been added: Available Space, Instant Recovery (IR) Space Used, Total Used including IR Space, and Total Protected Capacity.
- Appliance Load report Added new labels for increased clarity.
- Emailed reports Opt to set the From address to reports@domain instead of reports@applianceHostname.

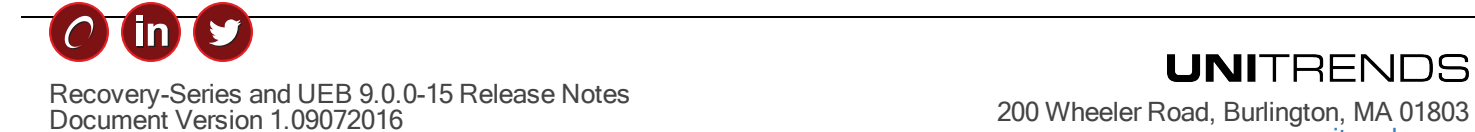